# **Troubleshoot High CPU/Memory Utilisation on Kubernetes Pods**

# **Contents**

[Introduction](#page-0-0) [1. Problem Alert High CPU/Memory on Pod](#page-0-1) [1.1. Alert for CPU](#page-0-2) [1.2. Alert for Memory](#page-1-0) [2. Kubernetes Per-Process Profiling](#page-1-1) [2.1. CPU Profiling \(/debug/pprof/profile\)](#page-1-2) [2.2. Memory Profiling \(/debug/pprof/heap\)](#page-1-3) [2.3. Goroutine Profiling \(/debug/pprof/goroutine\)](#page-1-4) [2.4. Find pprof Port on a Kubernetes Pod](#page-2-0) [3. Data to Collect from the System](#page-2-1) [4. Understanding Collected pprof Log Outputs](#page-3-0) [4.1. Reading Output from Memory Profiling \(/debug/pprof/heap\)](#page-3-1) [5. Grafana](#page-3-2) [5.1. CPU Query](#page-3-3) [5.2. Memory Query](#page-4-0)

# <span id="page-0-0"></span>**Introduction**

This document describes how to troubleshoot CPU or Memory issues on the Cloud Native Deployment Platform (CNDP) platform that is utilized as Session Management Function (SMF) or Policy Control Function (PCF).

# <span id="page-0-1"></span>**1. Problem Alert High CPU/Memory on Pod**

Understanding the alert is important to have a good start on troubleshooting this problem. An explanation of all default alerts that are pre-configured is at [this link.](https://www.cisco.com/c/en/us/td/docs/wireless/ucc/smi/ops-guide/ucc_5g_smi_cluster_manager_ops_guide/m_cluster-manager-alerts.html)

### <span id="page-0-2"></span>**1.1. Alert for CPU**

Here, there is an active default alert that is triggered named k8s-pod-cpu-usage-high .

You see that is related to a pod named: smf-udp-proxy-0 and it is a container: k8s\_smf-udp-proxy\_smf-udp-proxy-0\_smf

You see that this container is in namespace: smf

```
alerts active detail k8s-pod-cpu-usage-high 36fbd5e0bbce
severity major
type "Processing Error Alarm"
startsAt 2024-02-23T12:45:44.558Z
source smf-udp-proxy-0
summary "Container: k8s smf-udp-proxy smf-udp-proxy-0 smf of pod: smf-udp-proxy-0 in namespace: smf has
labels [ "name: k8s_smf-udp-proxy_smf-udp-proxy-0_smf" "namespace: smf" "pod: smf-udp-proxy-0" ]
```
On Kubernetes master, find the impacted pod by entering this command:

```
master $ kubectl get pods smf-udp-proxy-0 -n smf
```
#### <span id="page-1-0"></span>**1.2. Alert for Memory**

Here, there is an active default alert that is triggered named container-memory-usage-high .

You can see that is related to a pod named: grafana-dashboard-sgw-765664b864-zwxct and it is a container: k8s\_istioproxy\_grafana-dashboard-sgw-765664b864-zwxct\_smf\_389290ee-77d1-4ff3-981d-58ea1c8eabdb\_0

This container is in namespace:smf

```
alerts active detail container-memory-usage-high 9065cb8256ba
severity critical
type "Processing Error Alarm"
startsAt 2024-04-25T10:17:38.196Z
source grafana-dashboard-sgw-765664b864-zwxct
summary "Pod grafana-dashboard-sgw-765664b864-zwxct/k8s_istio-proxy_grafana-dashboard-sgw-765664b864-zwx
labels [ "alertname: container-memory-usage-high" "beta kubernetes io arch: amd64" "beta kubernetes io o
annotations [ "summary: Pod grafana-dashboard-sgw-765664b864-zwxct/k8s_istio-proxy_grafana-dashboard-sgw
```
On Kubernetes master, find the impacted pod by entering this command:

master \$ kubectl get pods grafana-dashboard-sgw-765664b864-zwxct -n smf

### <span id="page-1-1"></span>**2. Kubernetes Per-Process Profiling**

#### <span id="page-1-2"></span>**2.1. CPU Profiling (/debug/pprof/profile)**

CPU profiling serves as a technique for capturing and analyzing the CPU usage of a running Go program.

It samples the call stack periodically and records the information, allowing you to analyze where the program spends most of its time.

#### <span id="page-1-3"></span>**2.2. Memory Profiling (/debug/pprof/heap)**

Memory profiling provides insights into memory allocation and usage patterns in your Go application. It can help you identify memory leaks and optimize memory utilization.

#### <span id="page-1-4"></span>**2.3. Goroutine Profiling (/debug/pprof/goroutine)**

Goroutine profiling provides insights into the behavior of all current Goroutines by displaying their stack traces. This analysis helps in identifying stuck or leaking Goroutines that can impact the performance of the <span id="page-2-0"></span>program.

#### **2.4. Find pprof Port on a Kubernetes Pod**

Command:

```
master:~$ kubectl describe pod <POD NAME> -n <NAMESPACE> | grep -i pprof
```
Example output:

```
master:~$ kubectl describe pod udp-proxy-0 -n smf-rcdn | grep -i pprof
PPROF_EP_PORT: 8851
master:~$
```
#### <span id="page-2-1"></span>**3. Data to Collect from the System**

During the time of the issue and active alert on Common Execution Environment (CEE), please collect the data that covers time before and during/after the issue:

CEE:

```
cee# show alerts active detail
cee# show alerts history detail
cee# tac-debug-pkg create from yyyy-mm-dd_hh:mm:ss to yyyy-mm-dd_hh:mm:ss
CNDP master node:
General information:
master-1:~$ kubectl get pods <POD> -n <NAMESPACE>
master-1:~$ kubectl pods describe <POD> -n <NAMESPACE>
master-1:~$ kubectl logs <POD> -n <NAMESPACE> -c <CONTAINER>
Login to impacted pod and check top tool:
master-1:~$ kubectl exec -it <POD> -n <NAMESPACE> bash
root@protocol-n0-0:/opt/workspace# top
If pprof socket is enabeled on pod:
master-1:~$ kubectl describe pod <POD NAME> -n <NAMESPACE> | grep -i pprof
master-1:~$ curl http://<POD IP>:<PPROF PORT>/debug/pprof/goroutine?debug=1
master-1:~$ curl http://<POD IP>:<PPROF PORT>/debug/pprof/heap
master-1:~$ curl http://<POD IP>:<PPROF PORT>/debug/pprof/profile?seconds=30
```
### <span id="page-3-0"></span>**4. Understanding Collected pprof Log Outputs**

#### <span id="page-3-1"></span>**4.1. Reading Output from Memory Profiling (/debug/pprof/heap)**

This line indicates that a total of 1549 goroutines were captured in the profile. The top frame (0x9207a9) shows that the function google.golang.org/grpc.(\*addrConn).resetTransport is being executed, and the line number in the source code is clientconn.go:1164 .

Each section starting with a number (for example, 200) represents a stack trace of a Goroutine.

goroutine profile: total 1549 200 @ 0x4416c0 0x415d68 0x415d3e 0x415a2b 0x9207aa 0x46f5e1 # 0x9207a9 google.golang.org/grpc.(\*addrConn).resetTransport+0x6e9 /opt/workspace/gtpc-ep/pkg/n

 The first line in each section shows the number of goroutines with the same stack trace. For example, there are 200 goroutines with the same stack trace represented by memory addresses (0x4416c0 , 0x415d68, and more.). The lines that start with # represent the individual frames of the stack trace. Each frame shows the memory address, function name, and the source code location (file path and line number) where the function is defined.

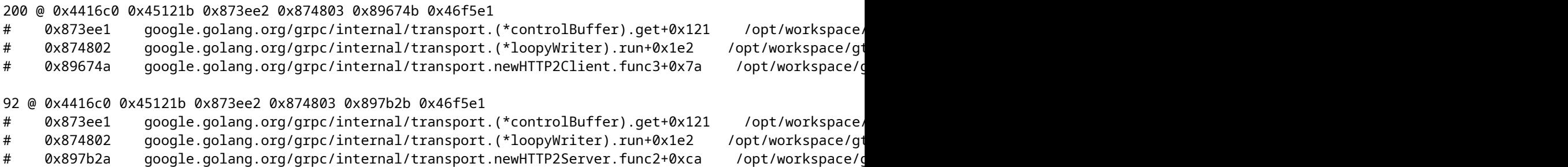

# <span id="page-3-2"></span>**5. Grafana**

#### <span id="page-3-3"></span>**5.1. CPU Query**

sum(cpu\_percent{service\_name=~"[[microservice]]"}) by (service\_name,instance\_id)

Example:

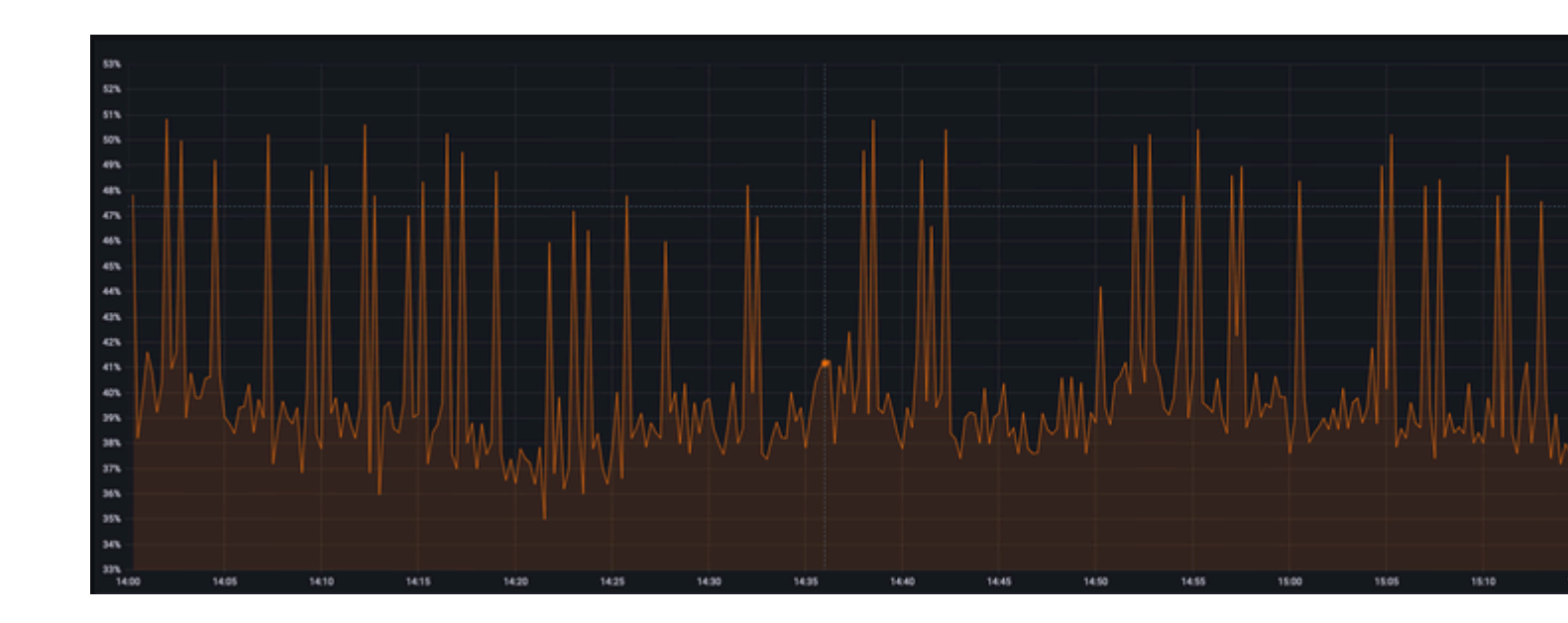

### <span id="page-4-0"></span>**5.2. Memory Query**

sum(increase(mem\_usage\_kb{service\_name=~"[[microservice]]"}[15m])) by (service\_name,instance\_id)

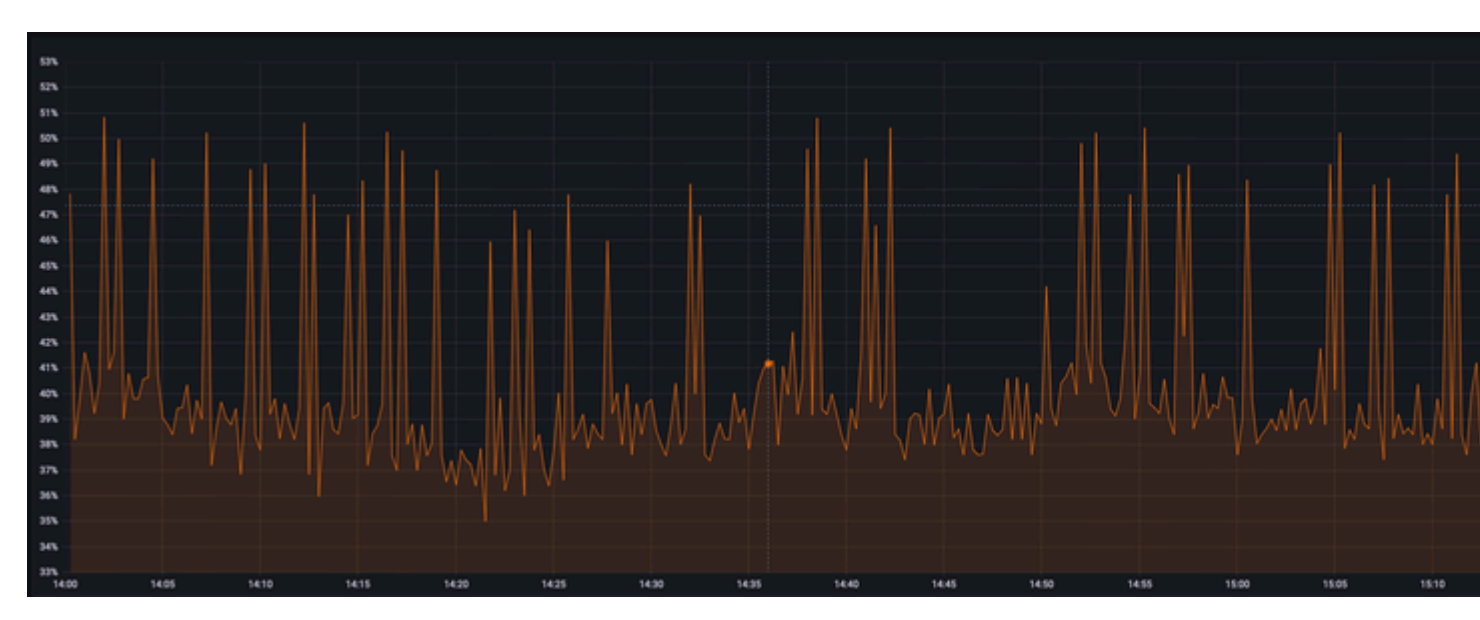

#### Example: